## Göra en passage

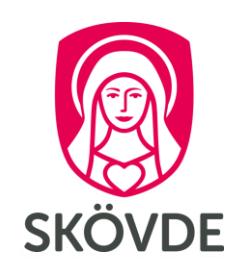

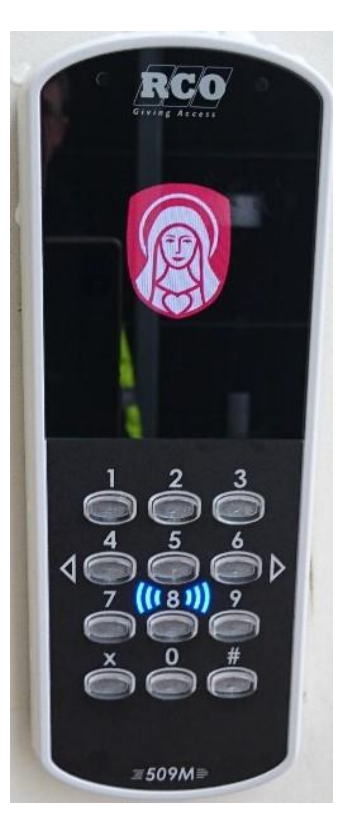

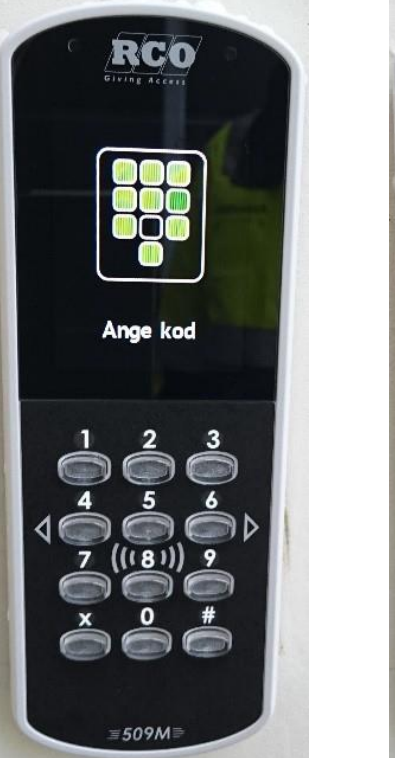

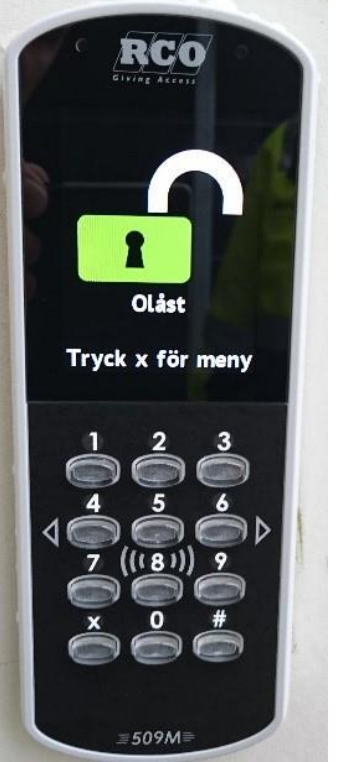

### För att komma in

- Håll kortet/taggen stilla framför 1. knappsatsen på läsaren. Ett pip bekräftar avläsningen.
- Om texten "Ange kod" visas på  $2.$ displayen så knappa in din personliga 4-siffriga kod.
- Det öppna hänglåset visar att dörren  $3.$ är öppen.

## Göra en passage

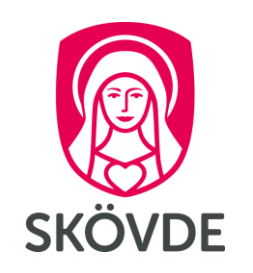

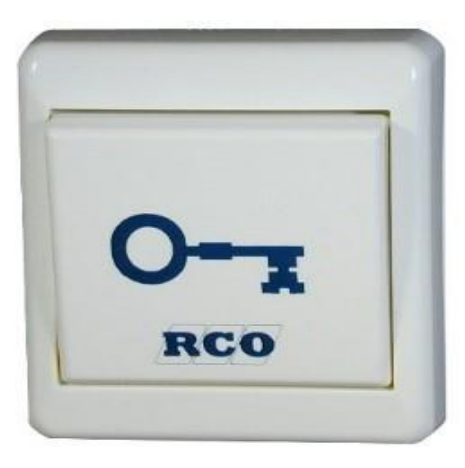

### För att komma ut

- Tryck på knappen med nyckeln på. 1.
- Dörren hålls upplåst i några sekunder,  $2.$ och låser sig sedan automatiskt igen.

# Låsa upp en dörr som är låst

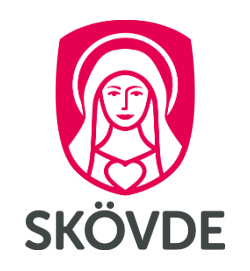

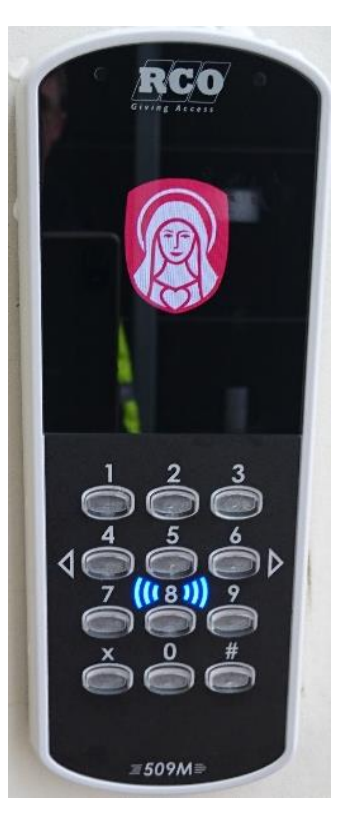

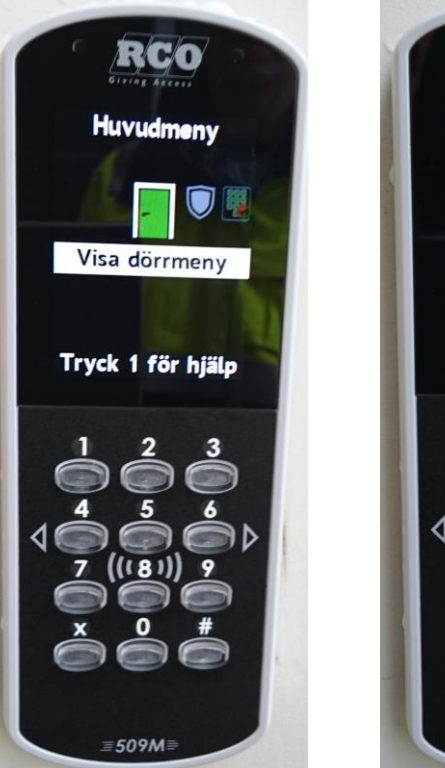

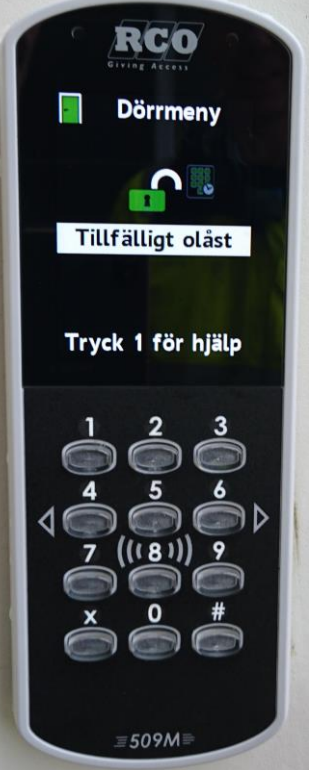

### För att låsa upp tillfälligt

- Visa kortet/taggen framför läsaren. 1.
- Tryck på X för att komma till menyn. Bläddra  $2.$ med siffrorna 4 och 6.
- När Visa dörrmeny syns, tryck 5.  $3.$
- Gå till Tillfälligt olåst och tryck 5. 4. Det öppna hänglåset visar att dörren är öppen. På skärmen visas det klockslag som dörren låser sig igen.
- För att återgå till dörrens normala 5. inställning, gå in i menyn och välj Återställ dörrläge.

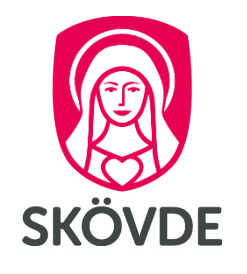

# Låsa en dörr som är upplåst

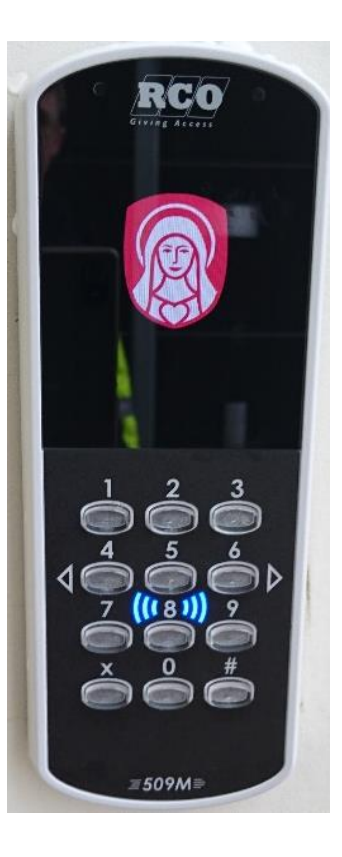

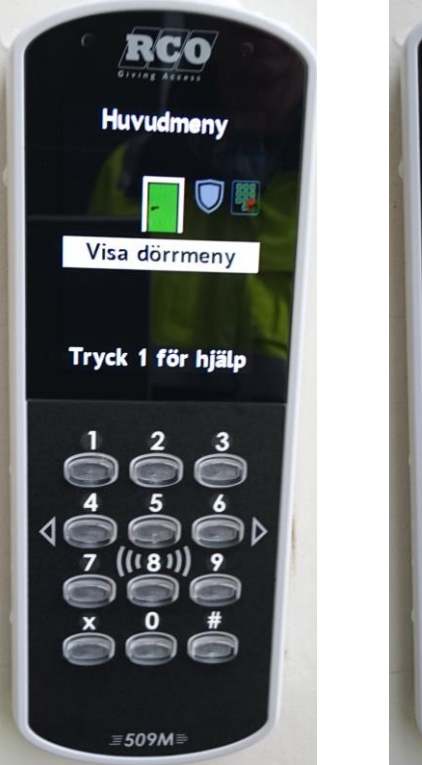

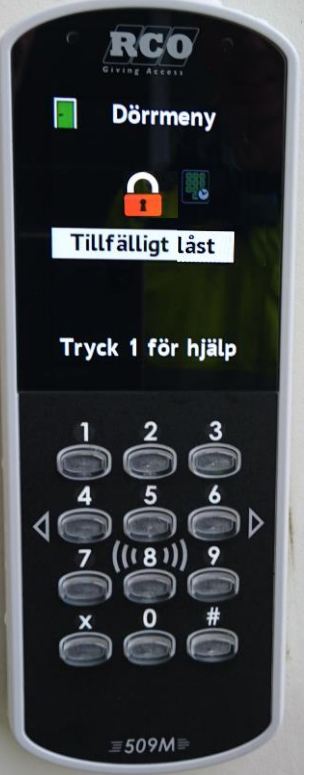

### För att låsa tillfälligt

- Visa kortet/taggen framför läsaren. 1.
- Tryck på X för att komma till menyn. Bläddra  $2.$ med siffrorna 4 och 6.
- När Visa dörrmeny syns, tryck 5.  $3.$
- Gå till Lås dörr och tryck 5. 4. Det låsta hänglåset visar att dörren är låst. Nu är dörren låst, fram till nästa ordinarie öppningstid
- För att återgå till dörrens normala 5. inställning, gå in i menyn och välj Återställ dörrläge.

# Aktivera en tillfällig tidkod

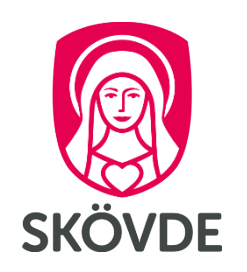

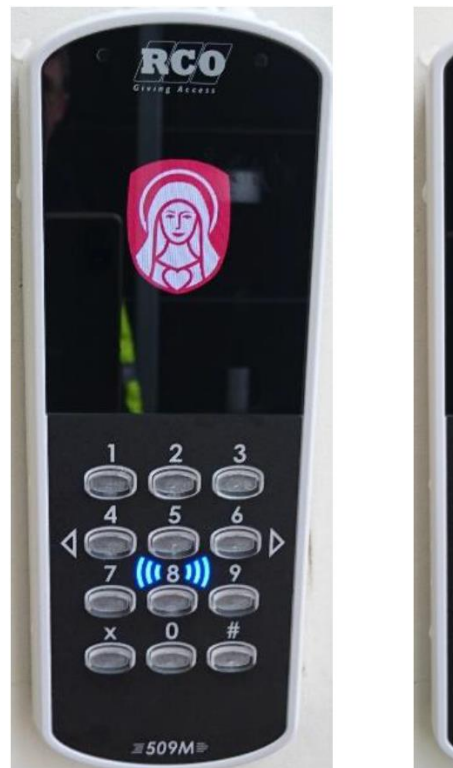

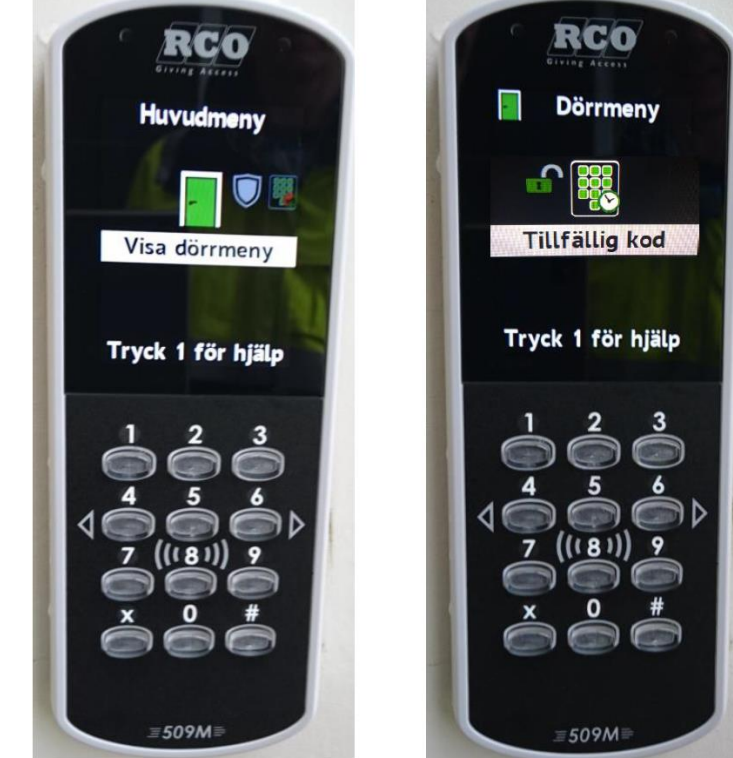

### Bra vid tillfälliga besök

Informera om koden till berörda personer.

- 1. Visa kortet/taggen framför läsaren, och knappa in din kod om det krävs.
- Tryck på X för att komma till menyn.  $2.$ Bläddra med siffrorna 4 och 6.
- När Visa dörrmeny syns, tryck 5. 3.
- Gå till Tillfällig kod och tryck 5. Knappa 4. in den tillfälliga koden. Avsluta med # På skärmen visas det klockslag som koden slutar gälla.

# Radera en tillfällig tidkod

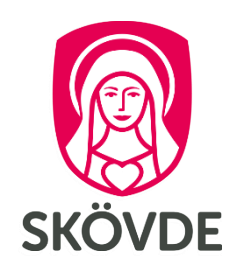

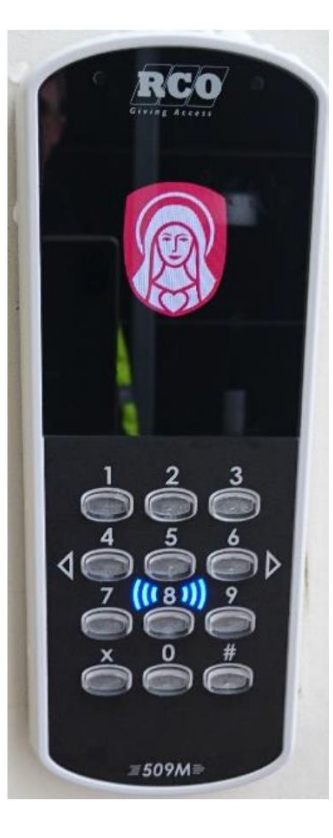

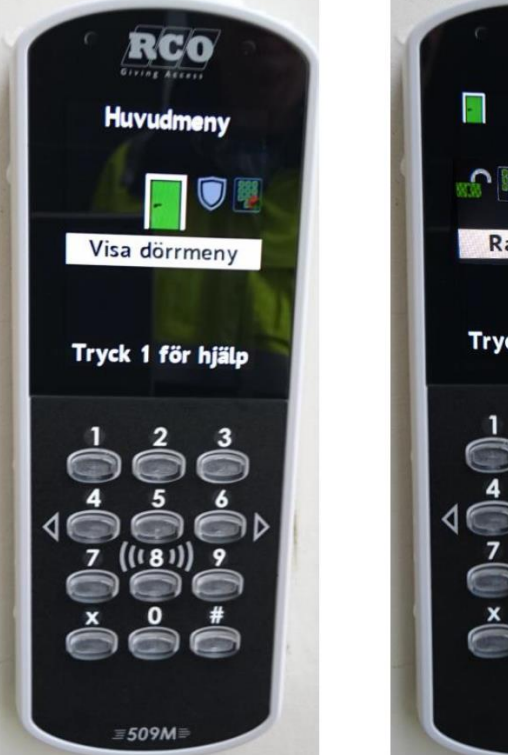

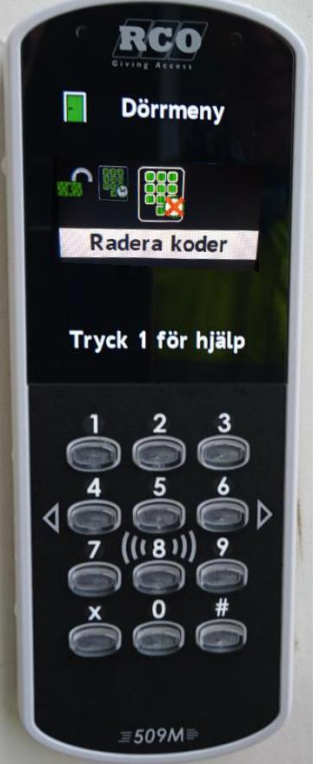

### Radera en aktiv tidkod

Du kan endast radera egna skapade koder.

- 1. Visa kortet/taggen framför läsaren, och knappa in din kod om det krävs.
- Tryck på X för att komma till menyn.  $2.$ Bläddra med siffrorna 4 och 6.
- När Visa dörrmeny syns, tryck 5.  $3.$
- Gå till Radera koder och tryck 5. 4.
- 5. Koder du skapat raderas.

### **LockR offline**

#### Uppdateringsläsare

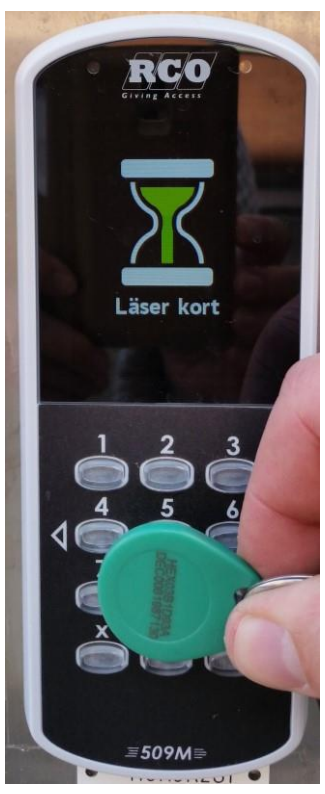

Aktiverar behörighet till offline 24 timmar. LockR offline

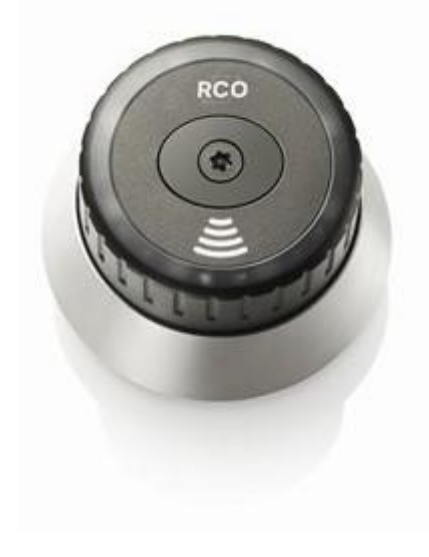

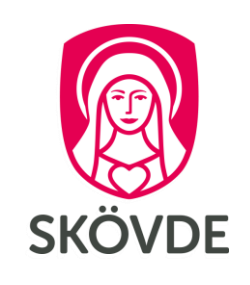

### Aktivera och göra en passage

- För att aktivera behörighet till LockR, 1. visa först kort/tagg stilla framför en uppdateringsläsare i ca 3-4 sekunder.
- Håll sedan kortet/taggen stilla framför de  $2.$ streckade linjerna på LockR-läsaren.
- $3.$ Enheten lyser grönt. Vrid för att öppna.
- Stäng och vrid tillbaka och invänta det 4. bekräftande vita blinket. Om det blinkar rött måste man korrigera genom att vrida tillbaka lite på cylindern.

OBS! Fast rött sken i offlineläsare indikerar på att du antingen saknar behörighet eller behöver upprepa enligt punkt 1 igen för att aktivera behörigheten.

## **NoKey offline**

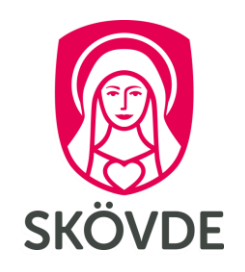

Uppdateringsläsare

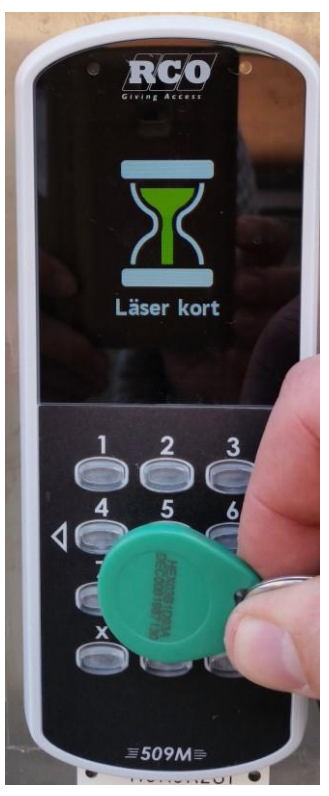

Aktiverar behörighet till offline 24 timmar.

#### NoKey offline

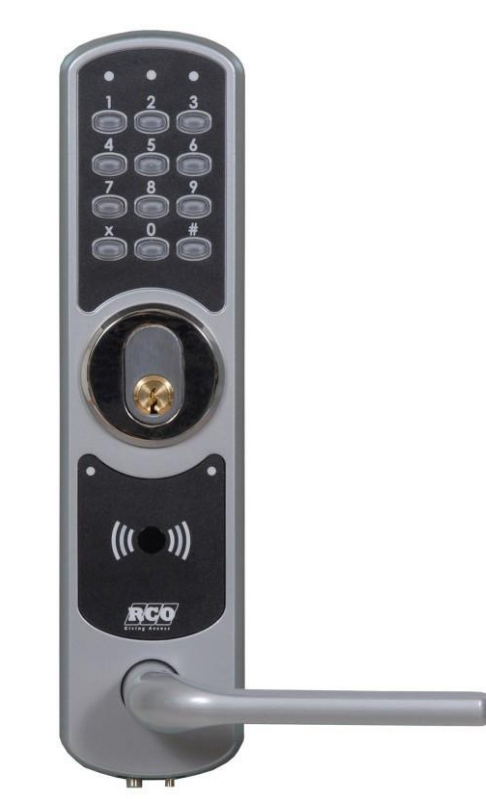

### Aktivera och göra en passage

- För att aktivera behörighet till NoKey, 1. visa först kort/tagg stilla framför en uppdateringsläsare i ca 3-4 sekunder.
- Håll sedan kortet/taggen stilla framför de  $2.$ streckade linjerna intill knappsatsen på NoKey-läsaren. Ett pip bekräftar avläsningen.
- Om den gröna lampan blinkar på displayen  $3.$ så knappa in din personliga 4-siffriga kod.
- Dörren hålls upplåst i några sekunder, och 4. låser sig sedan automatiskt igen.

OBS! Fast rött sken i offlineläsare indikerar på att du antingen saknar behörighet eller behöver upprepa enligt punkt 1 igen för att aktivera behörigheten.

# Skapa en tillfällig kod

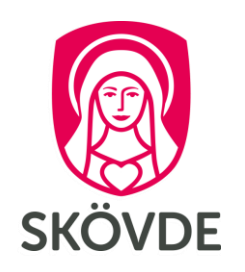

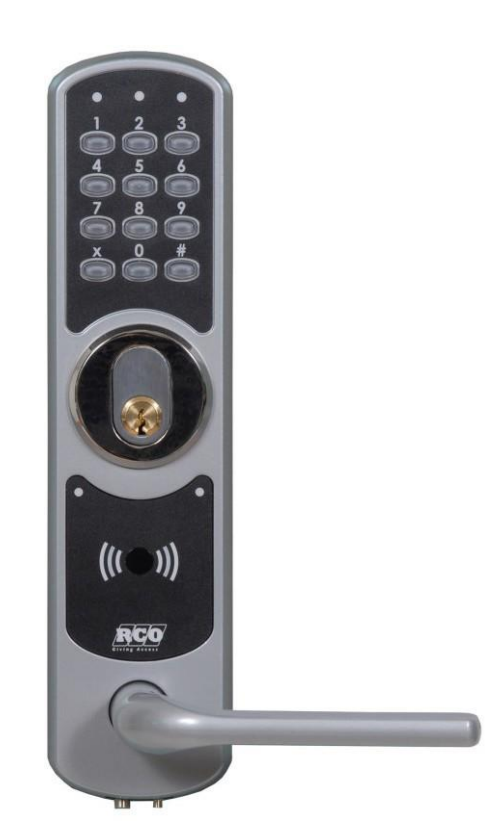

### Bra vid tillfälliga besök

Informera om koden till berörda personer.

- Visa kortet/taggen framför de streckade 1. linjerna på läsaren. Ett pip hörs.
- Om grön lampa blinkar, knappa in  $2.$ din kod.
- Tryck: x önskad fyrsiffrig kod x  $3.$
- Ett pip hörs. Koden är aktiv och gäller 4. vanligtvis i tre timmar\*.

\* Tiden kan gälla längre, beroende på vad som är inställt i din behörighet.

# Radera en tillfällig kod

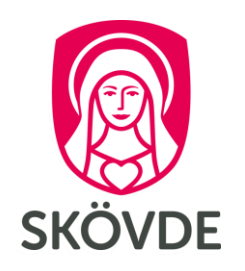

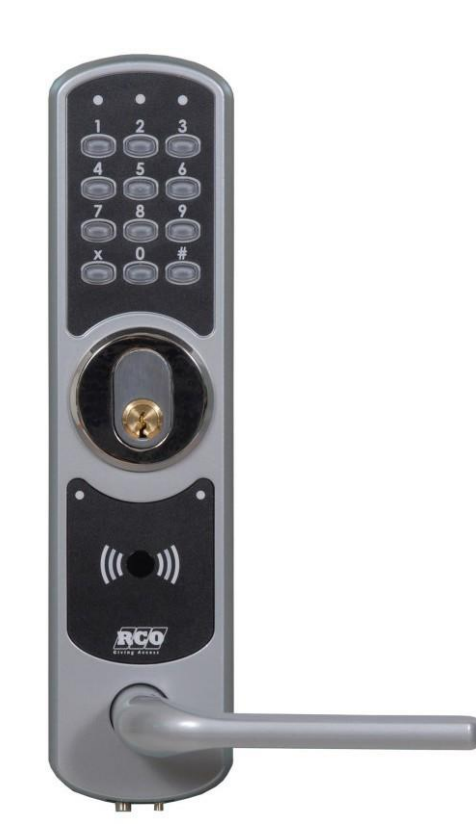

### Radera en aktiv tidkod

#### Du kan endast radera egna skapade koder.

- Visa kortet/taggen framför de streckade  $1.$ linjerna på läsaren. Ett pip hörs.
- Om grön lampa blinkar, knappa in  $2.$ din kod.
- $3.$ Tryck:  $x 0 x$
- Ett pip hörs. Koden du skapat raderas. 4.

# Låsa upp tillfälligt

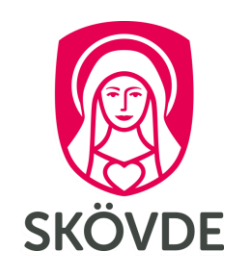

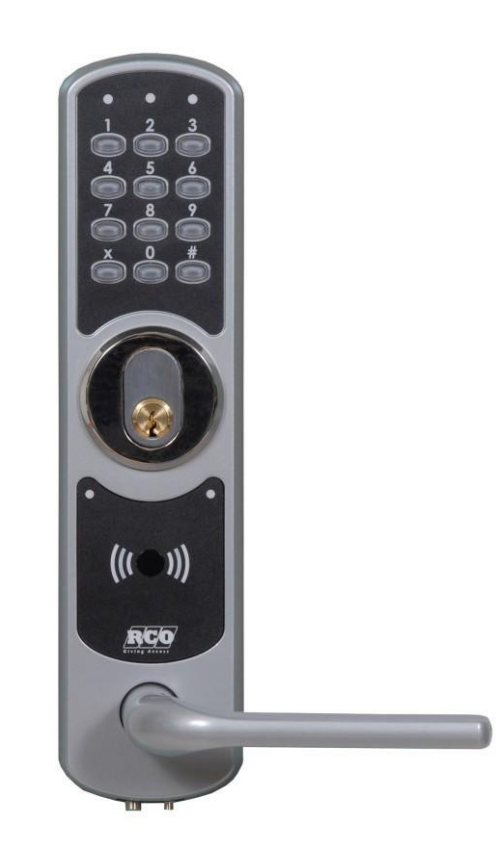

### För att låsa upp tillfälligt

- Visa kortet/taggen framför de streckade 1. linjerna på läsaren. Ett pip hörs.
- Om grön gubbe blinkar, knappa in  $2.$ din kod.
- $3.$ Tryck: x x
- Ett pip hörs. Grön lampa lyser och dörren 4. hålls öppen i tre timmar\*.

\*Tiden kan gälla längre, beroende på vad som är inställt i din behörighet.

# Låsa tillfälligt

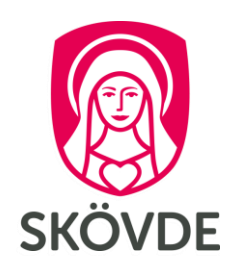

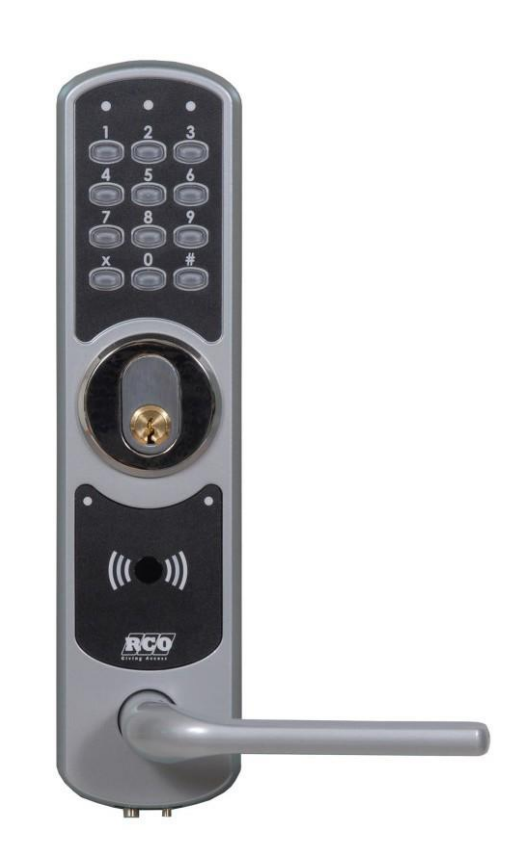

### För att låsa tillfälligt

Visa kortet/taggen framför den blå 1. markeringen på läsaren. Ett pip hörs.

> Om grön gubbe blinkar, knappa in din kod.

- Tryck:  $x 0 x$  $2.$
- Ett pip hörs. Nu är dörren låst, fram till  $3.$ nästa ordinarie öppningstid.

OBS! Om du har aktiv tidkod kommer den att automatiskt raderas vid låsning.